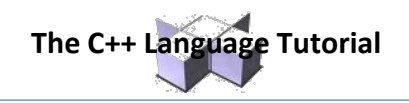

# **Graphics in C++**

#### **The Text Screen**

- The text screen contains 25 lines with a capacity of holding 80 columns of textual characters.
- $-$  80 X 25 = 2,000 positions
- But there are actually over 2,000 positions on a display screen.
- The screen consists of pixels (picture elements) that it uses to represent the textual characters and symbols.

### **Graphics Setup**

- Here are the steps that you need to follow to use "Borland Style Graphics" source code in Dev C++:
	- 1. Tell the compiler that graphics commands will be used.
	- 2. Initialize the Graphics Screen
	- 3. Close the graphics screen after you have finished drawing your graphics.

### **Graphics Setup 2**

- To tell the compiler that graphics commands will be used, include the preprocessor directive: #include <graphics.h>
- To initialize the graphics screen initwindow(640,480);
- After you are finished drawing, you need to use the while(!kbhit()); command to leave the picture on the screen, or use cin.get();
- The last choice requires: #include <iostream.h>
- Then close the graphics screen, using: closegraph( );

### **Fundamentals of Graphics**

- The Graphics Screen.
- Color Options.
- Graphics Mode.
- Drawing Lines
- Line Style
- Clearing the Screen.
- Plotting Points.

### **The Graphics Screen**

- If you have a VGA graphics card or better in your computer, then the graphics screen has 640 pixels across and 480 pixels down.
- $640$  X 480 = 307,200 pixels
- The upper left corner is position  $(0, 0)$
- The lower right corner is position (639, 479)
- Remember, the computer starts counting with zero.

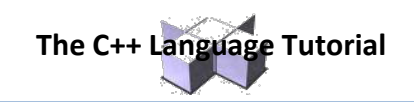

### **The Graphics Screen Dimensions**

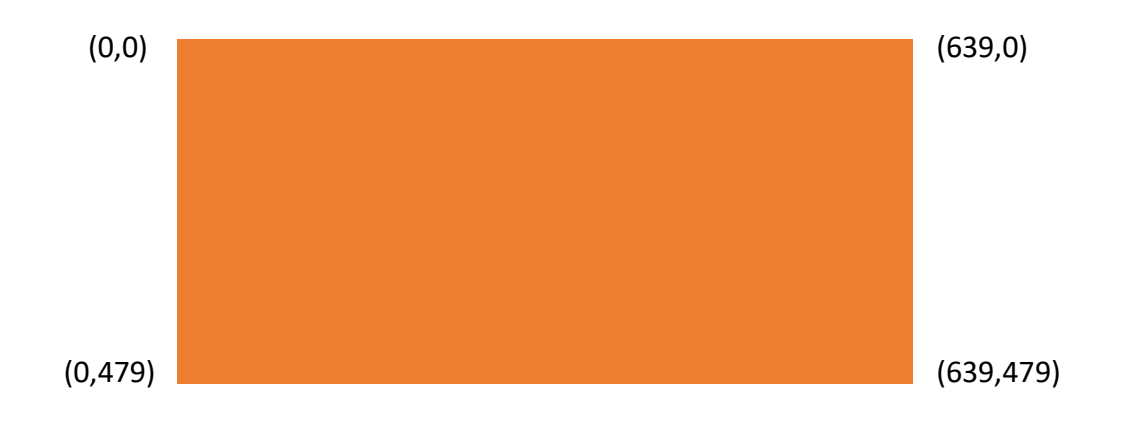

### **Background Color Options**

- You can select the color of the background.
- This is done before drawing anything in the foreground (otherwise your drawing will disappear.)
- To select the background color use the command: setbkcolor(number);
	- $\circ$  Where (number) is a numeric constant from 0 through 15, or the symbolic constant that represents the color.

### **Color Options**

- You select a foreground or "drawing" color by using the following command: setcolor(number);
	- $\circ$  Where (number) is a numeric constant from 0 through 15, or the symbolic constant that represents the color.

## **Color Names**

Here are the color numbers and names:

- $0 = B L A C$  8 = DARKGRAY
- $1 =$ BLUE 9 = LIGHTBLUE
- $2 = G$ REEN  $10 = L$ IGHTGREEN
- $3 = CYAN$   $11 = LIGHTCYAN$
- $4 = RED$  12 = LIGHTRED
- 5 = MAGENTA 13 = LIGHTMAGENTA
- $6 = BROWN$   $14 = YELLOW$
- $7 = LIGHTGRAY$  15 = WHITE

### **Drawing Lines**

- The Current Pointer: The current pointer is an invisible pointer that keeps track of the current pixel position. It is the equivalent of the visible cursor in text mode.
- To move the pointer to a location on the graph without drawing anything, use the command:

moveto (X,Y);

o This is like PenUp (PU) in LOGO

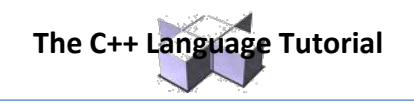

To draw lines from the current pointer's position to another point on the graph, use the command:

lineto (X,Y);

 $\circ$  This is like PenDown (PD) in LOGO or SetXY  $(x, y)$ 

# **Graphics Figures**

- **Lines**
- Rectangles
- Circles
- Arcs
- Ellipses
- **Points**

# **Lines, The Easy Way**

- Instead of using the commands: moveto and lineto, we can draw a line using one command:
	- line(x1, y1, x2, y2);
- The points (x1, y1) describe the beginning of the line, while (x2, y2) describes the endpoint of the line.
- The numbers x1, y1, x2, y2 are integers.

# **Rectangles**

Rectangles can be drawn in different ways using lineto, moveto, moverel, and linerel. But an easier and faster way is using the Rectangle procedure which draws a rectangle in the default color and line style with the upper left at X1, Y1 and lower right X2, Y2. rectangle (x1, y1, x2, y2);

## **Circles**

Circles can be drawn using the circle procedure. This draws a circle in the default color and line style with center at X, Y, radius in the X direction of Xradius, and corresponding Y radius. circle (x, y, radius);

## **Arcs**

This procedure draws a circular arc in the default color and line style based upon a circle with center X, Y and given X radius. The arc begins at an angle of Start Angle and follows the circle to End Angle. The angles are measured in degrees from 0 to 360 counterclockwise where 0 degrees is directly right.

arc ( x, y, startangle, endangle, radius);

### **Visualizing Arcs Starting & Ending Angles**

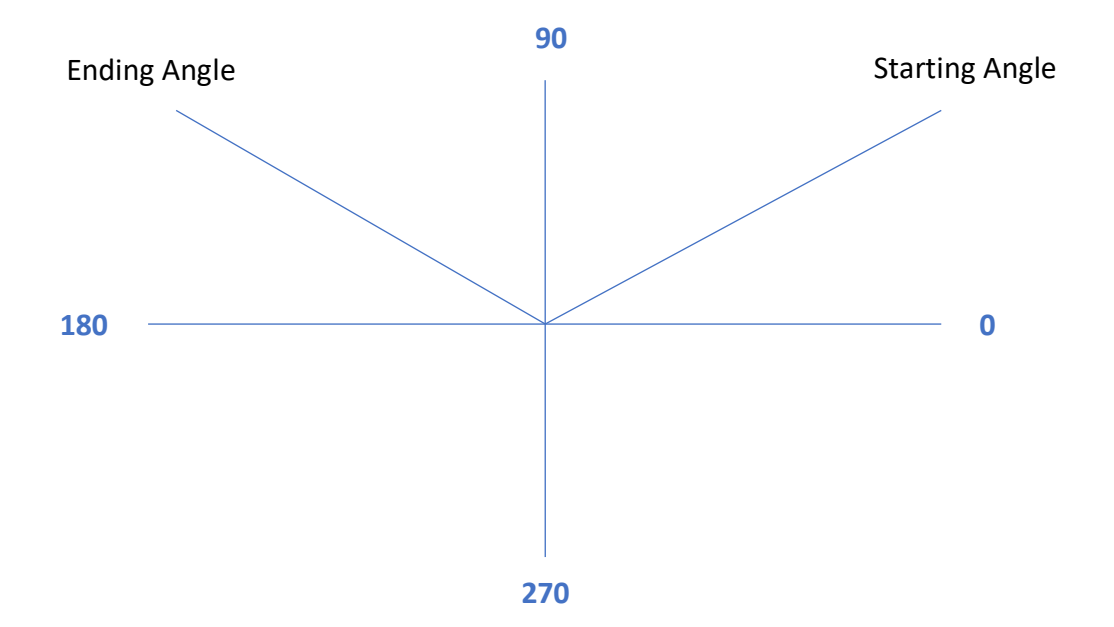

**The C++ Language Tutorial**

#### **Ellipses**

Draws an elliptical arc in the default color and line style based upon an ellipse with center X, Y and given radii. The arc begins at an angle to Start Angle and follows the ellipse to End Angle. The angles are measured in degrees from 0 to 360 counterclockwise where 0 degrees is directly right.

ellipse (x, y, startangle, endangle, x radius, y radius);

#### **Plotting Points**

o The Maximum value for X can be found using:

getmaxx( )

o The Maximum value for Y can be found using:

getmaxy( )

o To Plot a point:

putpixel ( x value, y value, color);

o For example: putpixel (100, 100, WHITE);

#### **Sample Program**

Let's look at a program with a line, rectangle, circle, arc, ellipse, and a point.

#### **Line Style**

o Setting the line style.

All lines have a default line mode, but Turbo C++ allows the user to specify three characteristics of a line: style, pattern, and thickness.

o Use the command: setlinestyle (style, pattern, thickness);